## **VEILIGHEIDSAANWIJZINGEN**

- 1. Lees deze aanwijzingen zorgvuldig door.
- 2. Bewaar deze Gebruikshandleiding om later nog eens door te lezen.
- 3. Voor het schoonmaken, dient de stekker van deze apparatuur uit het stopcontact te worden gehaald.

Gebruik geen vloeistof, sprays, en andere schoonmaakmiddelen om het apparaat te reinigen.

- Gebruik een vochtig papieren of katoenen doekje voor het reinigen.
- 4. Voor aangesloten apparatuur, dient het stopcontact in de nabijheid van de apparatuur geïnstalleerd te zijn en gemakkelijk te bereiken zijn.
- 5. Stel deze apparatuur niet in een vochtige omgeving op.
- 6. Stel deze apparatuur op een betrouwbaar oppervlak op. Indien deze apparatuur niet op een betrouwbaar oppervlak staat, kan dit vallen en verwondingen veroorzaken.
- 7. De openingen op de behuizing zijn voor luchtventilatie. Bescherm de apparatuur tegen teveel hitte. BEDEK DEZE OPENINGEN NIET.
- 8. Vergewist u zich van de juiste spanning van de voedingsbron, voordat de stekker van de apparatuur in het stopcontact wordt gestoken.
- 9. Leidt de elektriciteitskabel zodanig om dat mensen er niet op zullen stappen of op een andere manier bekneld raakt. Plaats niets op de elektriciteitskabel.
- 10. Alle aanwijzingen en waarschuwingen op de apparatuur dienen in acht worden genomen.
- 11. Indien de apparatuur gedurende enige tijd niet wordt gebruikt, haal dan de stekker uit het stopcontact om schade als gevolg van voorkomende elektriciteitspieken te voorkomen.
- 12. Laat nooit enige vloeistof in een opening lopen, dit kan brand of elektrische schok veroorzaken.
- 13. Maak de apparatuur nooit open. Om veiligheidsredenen mag de apparatuur alleen door gekwalificeerd service personeel geopend worden.
- 14. Indien één van de volgende situaties zich voordoet, laat de apparatuur dan door een bevoegde persoon controleren:
	- (a) De elektriciteitskabel of de stekker is beschadigd.
	- (b) Vloeistof is in de apparatuur binnengedrongen.
	- (c) De apparatuur is blootgesteld aan vocht.
	- (d) De apparatuur werkt niet goed, of u kunt het niet laten werken volgens de gebruikshandleiding.
	- (e) De apparatuur is gevallen en beschadigd.
	- (f) Indien de apparatuur duidelijk beschadigd is.
- 15. LAAT DEZE APPARATUUR NIET IN EEN OMGEVING MET HOGERE TEMPERATUREN VAN BOVEN DE 60℃(140℉) VERKEREN,DAAR DIT DE APPARATUUR KAN BESCHADIGEN. Het geluidsdrukniveau waar de operator zich bevindt, is volgens IEC704-1:1982 gelijk aan of minder dan 70dB(A)
- 16. GEVAAR: Er kan onzichtbare laserstraling optreden na het openen. Vermijd directe blootstelling aan de straal. Voldoet aan de FDA-standaarden m.b.t. straling performance, 21 CFR, alinea J. Laservermogen: Golflengte: 783±3nm (CD); 658±3nm (DVD) Emissievermogen:0,7mW
	- Laserdiode: klasse 3b

## **PRECAUTIONS**

.

**!! Probeer het station niet te openen om het te onderhouden. Indien de behuizing eraf gehaald wordt, kan dit blootstelling aan schadelijke laserstralen en elektrische spanning ten gevolge hebben. Wij raden de gebruiker met klem aan om deze apparatuur voor reparatie op te sturen aan de oorspronkelijke distributeur waar het station is gekocht.** 

- Gebruik de oorspronkelijke verpakking om het station terug te sturen voor onderhoud. De oorspronkelijke verpakking werd speciaal ontworpen en getest om uw station te beschermen gedurende het transport.
- Laat dit station niet in direct zonlicht, op verwarmingsapparaten, of in de nabijheid verblijven van elektrische apparaten die grote hoeveelheden spanning verbruiken.
- Gebruik een zachte, stofvrije doek voor het schoonmaken van uw station. Houd uw station weg van vocht of vloeistoffen, waaronder water, schoonmaakmiddelen, of oplosmiddelen.
- Houd uw schijf schoon. Gebruik een zachte, stofvrije doek voor het afvegen van de schijf vóór het opnemen, dit zal de data-integriteit ten goede komen gedurende het brandproces.
- Schud het station niet heen en weer of laat het niet vallen.
- Houd de omgeving rond het station vrij van stof, rook, en andere vervuilers.
- De auteursrechtelijke wetten van ieder land bepalen het vermenigvuldigen van auteursrechtelijk beschermde werken. De persoon die de stations gebruikt, wordt verantwoordelijk gehouden voor het maken van niet-geautoriseerde kopieën van auteursrechtelijk beschermde werken.
- Dit zal het succes voor het kopiëren van data van de HDD bevorderen, in plaats van data "on-the-fly" te kopiëren". Daarom raden wij aan dat de gebruiker voldoende bufferruimte reserveert om een beeldbestand te creëren (ten minste 650MB voor CD; 5GB voor DVD; en als uw station het schrijven op Double Layer DVD+R of Dual Layer DVD-R ondersteunt, is er ten minste 9GB ruimte nodig).

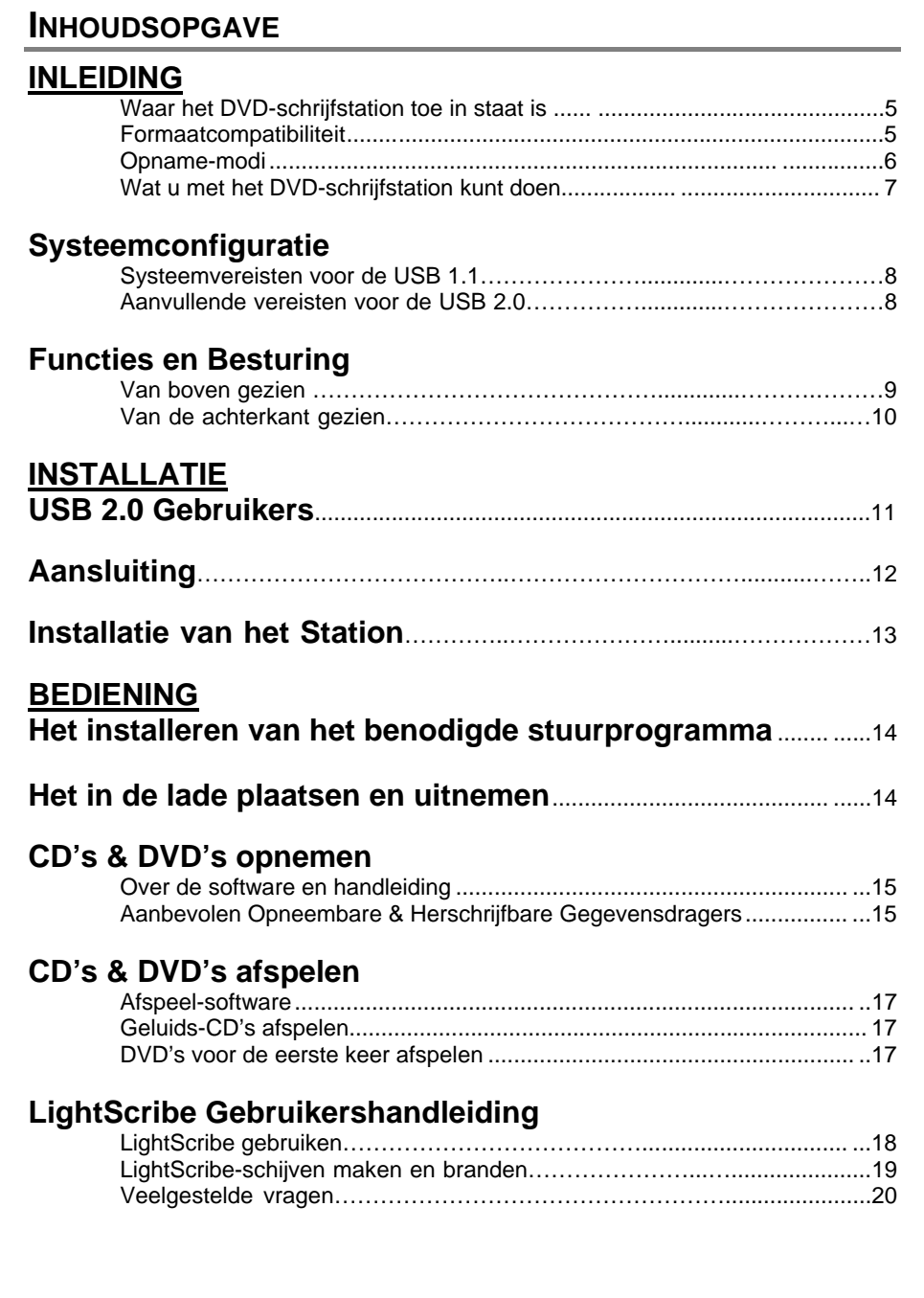

# **SecurDisc Gebruikershandleiding**

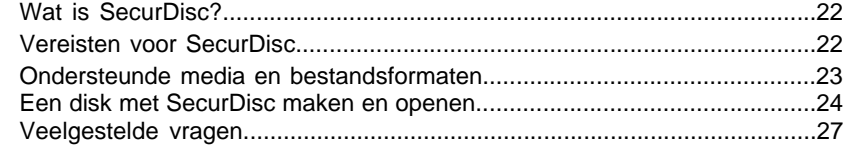

# SmartErase Gebruikershandleiding

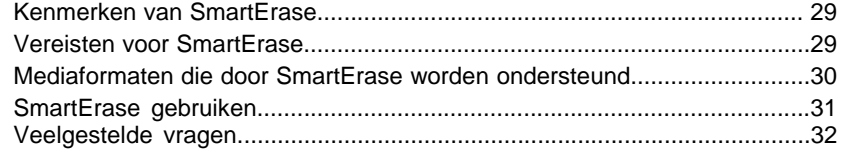

# **PROBLEMEN OPLOSSEN**

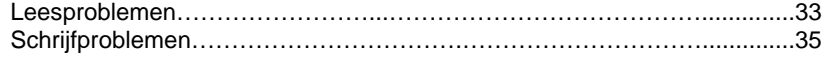

## **INLEIDING**

Wij nemen van deze gelegenheid gebruik u te danken voor de aankoop van dit DVDschrijfstation. Dit bestaat uit een betrouwbare, hoge prestaties leverende DVD- en CDschrijfstation, herschrijver en afspeler. Lees deze handleiding zorgvuldig door en houd deze beschikbaar om even iets snel op te kunnen zoeken. Gebruik de handleiding voor installatie, bediening en om problemen mee op te sporen.

## **Waar het DVD-schrijfstation toe in staat is**

Met het DVD-schrijfstation kunnen op professionele en kwalitatieve manier CD's beschreven, herschreven en gelezen worden. Het kan ook digitale veelzijdige schijven (DVD's) lezen, die zijn geformatteerd voor films en gegevens. Met dit veelzijdige en opmerkelijke station kan men:

## **Voor DVD's**

- DVD+R (opneembare DVD) gegevensdragers beschrijven.
- z \* Op Double Layer DVD+R (opneembare DVD+R9) gegevensdragers schrijven.
- DVD+RW (opneembare DVD) gegevensdragers beschrijven.
- DVD -R (opneembare DVD) gegevensdragers beschrijven.
- z \*\* Op Dual Layer DVD-R (opneembare DVD-R9) gegevensdragers schrijven.
- DVD -RW (opneembare DVD) gegevensdragers beschrijven.
- z DVD (DVD+R, DVD+RW, DVD-R, DVD-RW, DVD-ROM, DVD+R9 en DVD-R9) schijven lezen.
- \*\*\* DVD-RAM-media lezen of beschrijven.

#### **Voor CD's**

- z CD-R (opneembare CD) gegevensdragers beschrijven.
- Ultra-speed CD-RW (herschrijfbare) gegevensdragers beschrijven.
- Alle CD-ROM en CD-R gegevens gegevensdragers lezen.
- z CD-RW en CD-DA (audio) gegevensdragers lezen.

**(Let op: De maximum schrijf-, herschrijf- & lees-snelheden van het station staan op de originele doos gedrukt. \*Alleen wanneer uw station Double Layer DVD+R schrijven ondersteunt, kan het op DVD+R9 gegevensdragers schrijven. \*\*Alleen wanneer uw station Dual Layer DVD-R schrijven ondersteunt, kan het op DVD-R9 gegevensdragers schrijven. \*\*\* Alleen als uw station DVD-RAM-lezen of -herschrijven ondersteunt, kan DVD-RAM-media worden gelezen of beschreven.)** 

Het station ondersteunt Running OPC (ROPC) en is compatibel met Windows Plug & Play (automatische configuratie). Met Flash-geheugen kan het station worden opgewaardeerd naar de modernste firmware-revisie (beschikbaar van de website) zonder dat het station geopend dient te worden. Buffer-Underrun-Proof-technologie verwijdert buffer-underrun-fouten, hetgeen u in staat stel om uw computer voor andere dingen aan te wenden terwijl er een CD-R/CD-RW, DVD-R/DVD-RW of DVD+R/DVD+RW-schijf wordt beschreven.

#### **Compatibiliteit met de diverse indelingen**

Deze DVD Writer is een veelzijdige optisch schijfstation. Wat betreft de CD schrijffunctie kunnen er gegevens worden geschreven die aan het Orange Book voldoen CD-R Volume 1 /Deel 2 CD-R Volume 2 Multi Speed / Deel 3 CD-RW Volume 1 (bekend als Lage Snelheid) /Deel 3 CD-RW Volume2: Hoge Snelheid / Deel 3 CD-RW Volume 3: Ultra Snelheid, op een CD-R/RW schijf in combinatie met schrijf toepassingssoftware.

Voor de DVD-schrijffunctie bevestigt dit station de DVD+R versie 1.3 / DVD+R9 Versie 1.0 (alleen voor een tweelaags DVD+R station met schrijfondersteuning) / DVD+R9 Versie 3.0 (alleen voor een tweelaags DVD-R station met schrijfondersteuning) / DVD+RW Versie 1.3 / DVD-R Versie 2.1 / en DVD-RW Versie 1.2, DVD-RAM Versie 2.2 (alleen voor een DVD-RAM station met schrijfondersteuning)

Wat betreft de leesfunctie is het in staat alle hierna genoemde media te lezen: DVD enkel- /tweelaags (PTP, OTP), DVD-R, DVD+R, DVD+R9, DVD-R9, DVD-RW, DVD+RW, DVD-RAM (alleen voor een DVD-RAM station met leesondersteuning).

Bovendien leest het alle CD formaten en media: CD-DA, CD-ROM, CD-ROM/XA, Photo-CD, Multi-session, Karaoke-CD, Video CD, CD-I FMV, CD Extra, CD Plus, CD-R,en CD-RW.

#### **Opnamemodi**

#### **Track-at-once**

Gegevens kunnen op de schijf worden opgenomen via één track per keer. Nieuwe tracks kunnen later worden toegevoegd. Muziek-CD's kunnen niet in de CD-speler of in de CD-rom worden afgespeeld.

#### **Disk-at-once**

Gegevens kunnen in één keer op de gehele schijf worden geschreven. Via deze modus kan geen nieuwe data later worden bijgeschreven.

#### **Session-at-once**

Data kunnen één keer per sessie naar de schijf geschreven worden. In deze modus kunnen nieuwe sessies later worden geschreven. Omdat er geen tussenruimte tussen de tracks bestaat, kan meer schijfruimte worden gebruikt.

#### **Multisessie**

Data kunnen in één sessie naar de schijf worden geschreven. In deze modus kunnen nieuwe sessies later worden geschreven. Er hoeft minder schijfruimte gebruikt te worden om er een tussenruimte is gecreëerd tussen twee sessies.

#### **Pakketschrijven**

Dit is handig voor databack-up. Data kunnen direct toegevoegd worden aan de tracks op de gegevensdragers of kunnen direct van de tracks van gegevensdragers worden gewist. Om deze modus toe te kunnen passen, dient uw software de Pakketschrijffunctie te ondersteunen.

#### **Wat u met het DVD-station kunt doen**

- z Digitale video of diavoorstellingen opnemen op DVD+R, DVD+RW, DVD+R en DVD+RW schijven.
- z \*Een Double Layer DVD+R schrijfondersteuningstation is in staat om op een DVD+R9 schijf te schrijven.
- \*\*Een Dual Layer DVD-R schrijfondersteuningstation is in staat om op een DVD-R9 schijf te schrijven.
- Gegevens of geluid opnemen op opneembare en herschrijfbare CD-gegevensdragers.
- $\bullet$  Muziek-CD's afspelen.
- VCD & DVD-films afspelen.
- $\bullet$  Toegang verkrijgen tot interactieve referentie materialen op DVD's.
- Foto's en andere beelden opslaan op opneembare en herschrijfbare CD's.
- Het op CD archiveren van beelden en video.
- Nieuwe softwareprogramma's via de CD leren.
- Met LightScribe gelabelde schijven creëren en branden.
- z \*\*\*Een DVD-RAM-station met lees-of schrijfondersteuning kan DVD-RAMschijven beschrijven en weer lezen.

【**Regarding LightScribe disc labeling technology, you may also check the chapter "LightScribe User Guide" for more information.**】

## **SYSTEEMCONFIGURATIE**

## **Systeemvereisten voor USB 1.1**

Dit station heeft een hoge snelheid Universal Serial Bus (USB) 2.0-koppeling, die ook met USB-versie 1.1 kan worden gebruikt. Om goede lees/schrijf/herschrijf-prestaties neer te kunnen zetten, wordt een IBM-compatibel PC-systeem met de volgende mogelijkheden aangeraden.

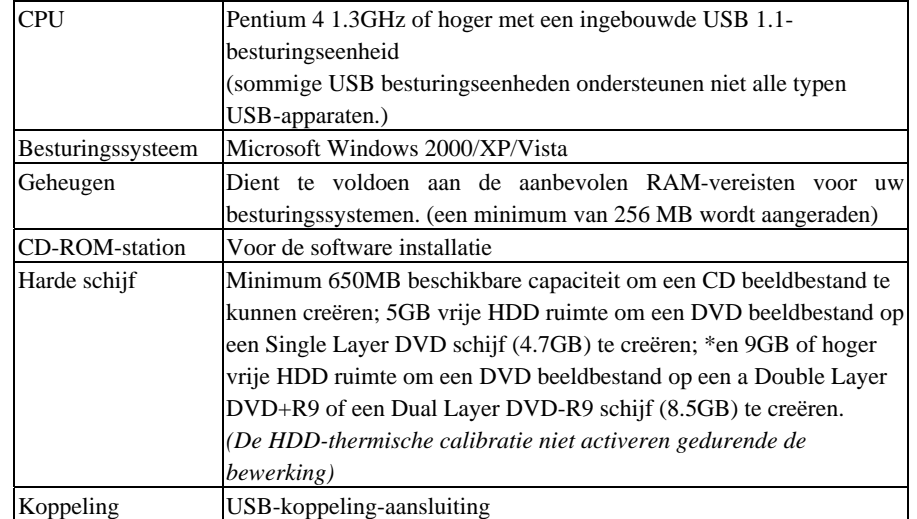

*LET OP:* 

*(1) Met behulp van de USB 1.1 koppeling kan het station optimale prestaties leveren daar het een CD-R 4X zo snel, een CD-RW 4X zo snel en een CD-ROM 6X zo snel kan lezen. Daarnaast wordt de DVD snelheid beperkt tot 0.7X. Om deze reden raden wij u met klem aan om GEEN DVD-functie toe te passen terwijl de USB 1.1-koppeling is aangesloten.* 

## **Aanvullende vereisten voor USB 2.0**

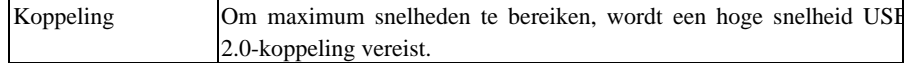

*LET OP:* 

*(1) De hoge snelheid USB 2.0 adapterkaart wordt apart verkocht en maakt geen deel uit van dit pakket.* 

*(2) Voor het bereiken van maximum opname/schrijf snelheden, kan uw systeem vereisen dat gegevens eerst naar de harde schijf van de computer gekopieerd wordt. Dus het is beter niet direct van een bronschijf of station af te spelen.*

*\*Controleer de originele doos om te kijken of uw station het schrijven op een Double Layer DVD+R9 of een Dual Layer DVD-R9 schijf ondersteunt.*

*<sup>(2)</sup> Sommige hoge-snelheid harde schijven zijn uitgerust met een "Auto-thermische-hercalibratie" functie. Deactiveer dit in de BIOS-instellingen om schrijffouten te vermijden (Buffer-under-run).*

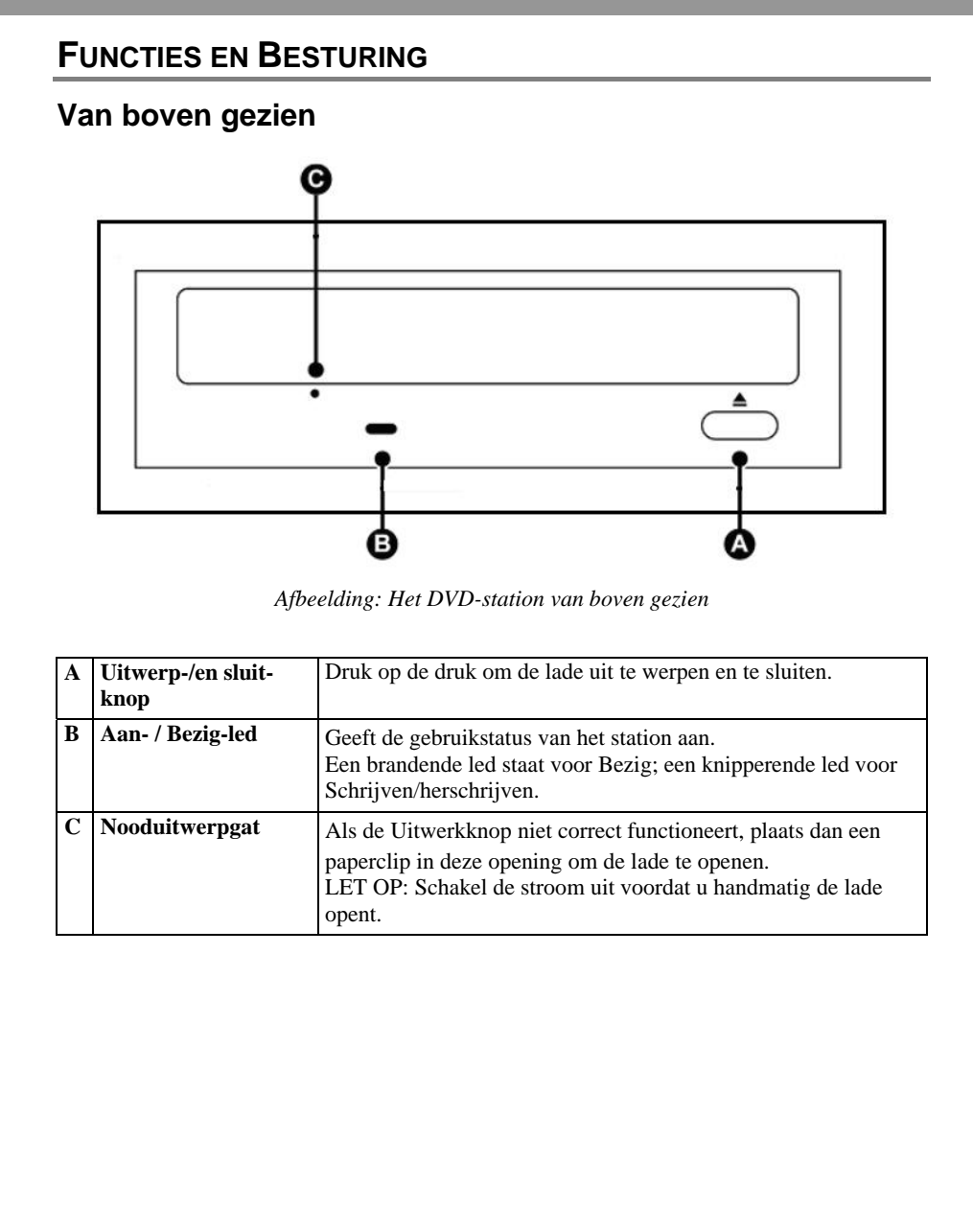

# **Van de Achterkant gezien DCIN** ON OFF 0  $\boldsymbol{\mathsf{\Omega}}$ G *Afbeelding: Het DVD-station van de achterkant gezien*  **A Voedingsaansluiting** 5-pin-aansluiting voor DC-voedingsinvoer. B **USB-aansluiting** Standaard USB B-type stopcontact. C Power Switch Turn On/ Off the power of the drive

# **USB 2.0 GEBRUIKERS**

USB 2.0 is een vrij nieuwe technologie. Daarom hebben de meeste computers nog geen eigen ondersteuning voor USB 2.0. U dient een USB 2.0 adapterkaart te installeren zodat uw externe station op USB2.0 snelheden kan draaien. Indien u geen USB 2.0 kaart heeft geïnstalleerd, zal dit station nog wel werken indien aangesloten op een standaard USB 1.1 aansluiting, maar de snelheid wordt echter beperkt tot USB 1.1 snelheid. Volg de volgende stappen na installatie van de USB 2.0 adapterkaart, zodat uw besturingssysteem kan verifiëren dat de USB 2.0 kaart op de juiste manier is geïnstalleerd.

#### **Gebruikers van Windows® 2000/XP/Vista:**

Klik op Deze Computer met de rechtermuisknop en selecteer Eigenschappen.

Kies het hardware-tabje.

Klik op de knop van de Apparaatbeheerder.

Indien er een geel uitroepteken naast de Universal Serial Bus Controllers staat, dient u in contact te treden met de fabrikant van de kaart.

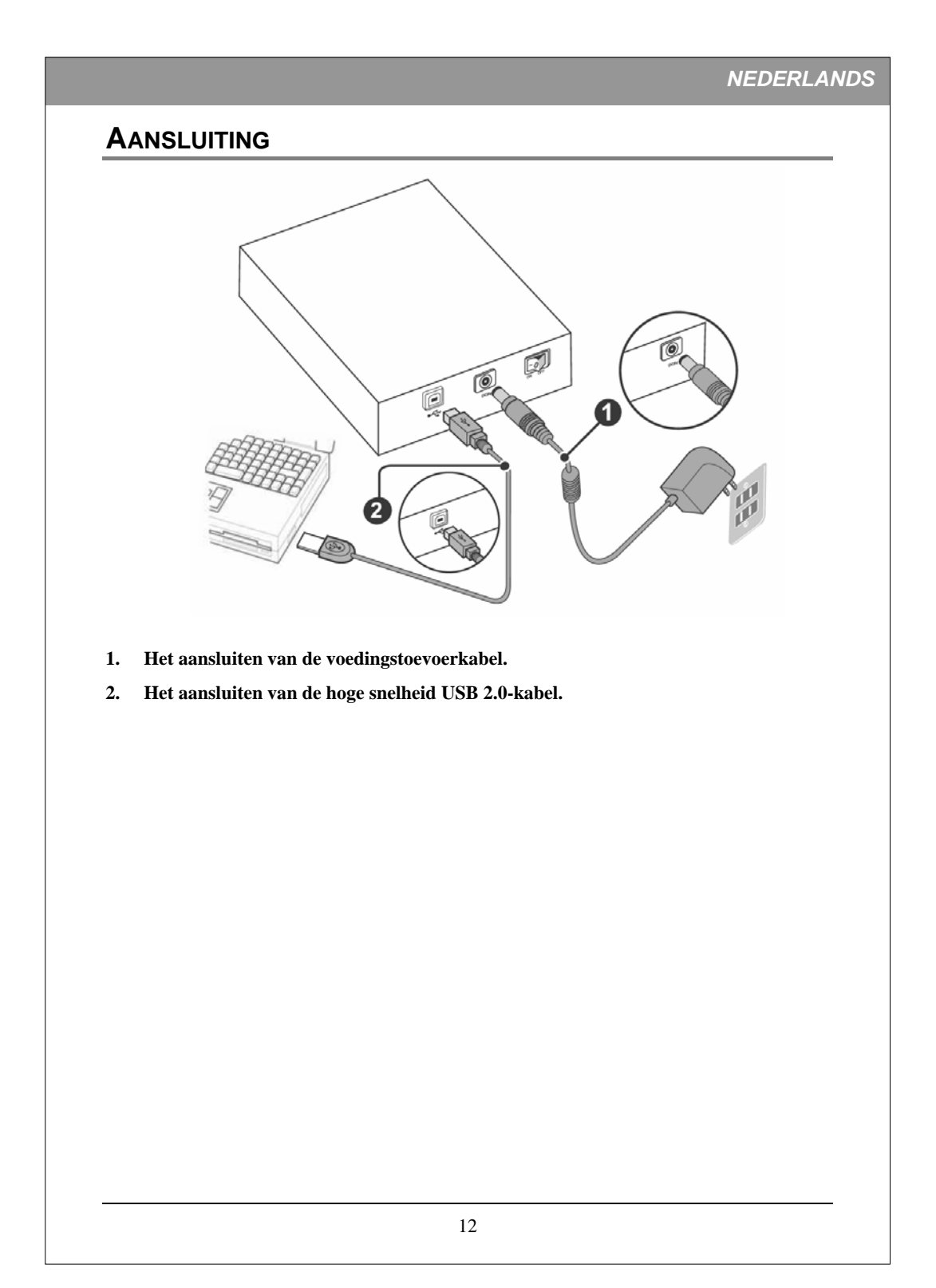

## **INSTALLATIE VAN HET STATION**

**Alvorens te beginnen, dient u zich ervan te verzekeren dat u de juiste software voor opname-CD's, DVD's en afspeel-DVD's geïnstalleerd heeft. Deze opnamesoftware van de DVD-afspeelsoftware bevinden zich op de verschillende in dit pakket vervatte CD-kits.**

- 1. **Start uw computer op. Wacht totdat het besturingssysteem geladen is, en plaats vervolgens de CD-kit. Volg de aanwijzingen op het scherm om de software van de opname-CD's, DVD's of afspeel-DVD's van de CD-kit te installeren.**
- **2. Sluit de elektriciteit aan op het station.**

(Om schade aan de elektriciteitstekker te vermijden, dient deze zorgvuldig te worden aangesloten opdat deze niet wordt verbogen.)

**3. Sluit de meegeleverde B-typestekker van de hoge snelheid USB-kabel aan op het station.** 

(Onderzoek de aansluiting aandachtig voor de juiste oriëntatie).

4. **Sluit het A-type stekkereinde van de hoge snelheid USB-kabel aan op de USB 2.0 adapterkaart-aansluiting op uw computer. Het station is nu klaar voor gebruik.**

 (LET OP: Indien u de USB 2.0 aansluiting niet kunt herkennen, lees de documentatie van uw kaart door. Indien u geen USB 2.0 adapterkaart heeft geïnstalleerd, kunt u toch het station op een standaard USB-1.1 aansluiting aansluiten.)

## **BEDIENING**

## **Het installeren van de benodigde apparaatbesturingen**

In Windows gedraagt het DVD-schrijfstation zich als een "CD-ROM-station" voor doeleinden van installatie en instelling. In sommige gevallen dient u additionele software te installeren om gebruik te maken van alle kenmerken van het DVD-schrijfstation.

#### **Het gebruik van het DVD-schrijfstation op een computer:**

- **Als CD-ROM-station:** De meeste besturingssystemen van Windows (Windows Vista, Windows XP, Windows 2000) leveren een generische CD-ROM deviceapparaat mee waarmee het DVD-schrijfstation kan fungeren als een standaard CD-ROM-station. U hoeft niets anders te installeren.
- **Als DVD-ROM-station:** Het besturingssysteem van de computer (met uitzondering van Windows 98SE/ME) stelt het DVD-schrijfstation in staat te fungeren als een DVD-ROM-station. U hoeft niets anders te installeren om DVD's af te spelen.
- **Als CD-herschrijver of DVD-herschrijver:** Om CD- of DVD-gegevensdragers te kunnen beschrijven, heeft u extra software nodig. De met het pakket meegeleverde opnamesoftwarekit biedt functies zoals het masteren van CD's , pakketschrijven, CD' s dupliceren, het maken van reservekopieën van uw harde schijf of bestanden, het vastleggen van geluid en meer.

## **Het in de lade plaatsen en uitnemen**

- (1) **Druk op de uitwerpknop op het voorpaneel terwijl het DVD-schrijfstation aanstaat. De schijflade zal in enkele momenten uitschuiven.**
- (2) **Plaats een CD in de daarvoor bestemde plaats van de lade met het etiket naar boven. De schijf dient plat in de lade te liggen.**

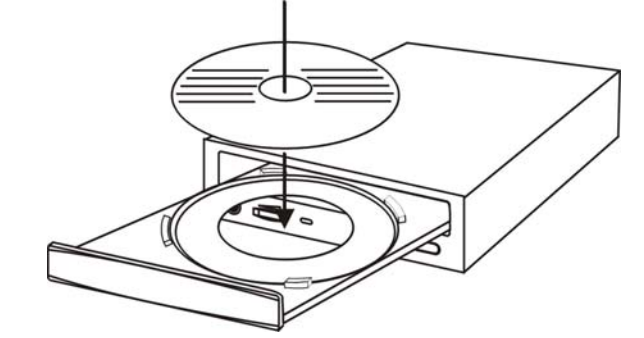

#### *Afbeelding: Het laden van de lade*

**(3) Druk nogmaals op de uitwerpknop en de lade zal binnen enkele seconden sluiten.** 

# **CD'S & DVD'S OPNEMEN**

**Alvorens te beginnen, dient u zich ervan te verzekeren dat u de juiste software voor opname-CD's, DVD's en afspeel-DVD's geïnstalleerd heeft. Deze opnamesoftware van de DVD-afspeel-software bevinden zich op de verschillende in dit pakket vervatte CD-kits.** 

## **Over software & Handleidingen**

De bijgesloten software zal op gebruiksvriendelijke wijze de beste resultaten geven. De gedetailleerde gebruikershandleiding voor de opname- en afspeel software wordt automatisch op uw computer meegeïnstalleerd wanneer u de opnamesoftware installeert. Voor details op andere software pakketten die beschikbaar zijn om DVD's of CD's mee te schrijven, bezoek de websites van de bedrijven in wiens software u bent geïnteresseerd, lees hun gebruiksaanwijzing of kijk naar de help-optie van de software. Volg de gedetailleerde stappen van de gebruikershandleiding op voor de diverse bewerkingsprocedures.

## **Aanbevolen Opneembare & Herschrijfbare Gegevensdragers**

Het is mogelijk dat door verschillen in fabriekskwaliteit sommige CD-gegevensdragers of DVD-gegevensdragers niet kunnen worden beschreven. Om deze reden raden wij u aan om CD and DVD gegevensdragers te gebruiken van de volgende fabrikanten, die naar tevredenheid in ons station functioneren.

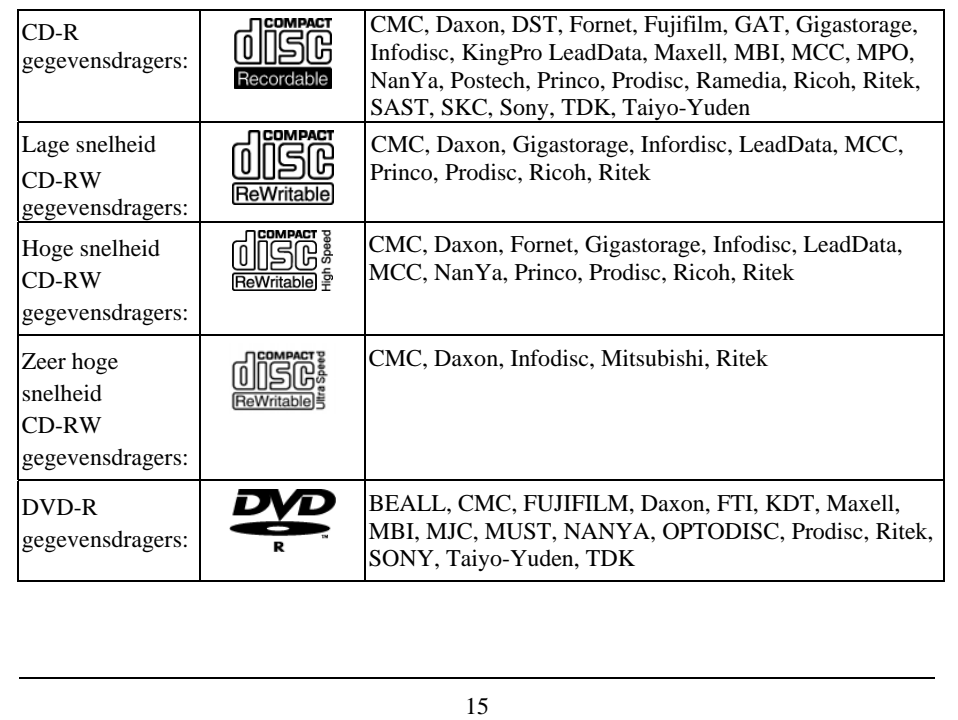

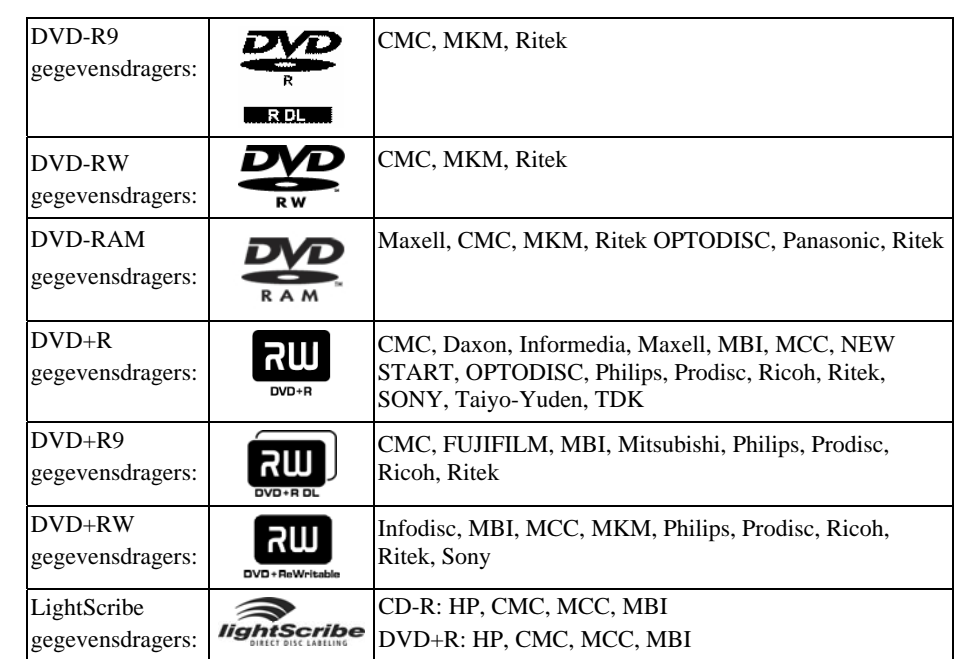

*LET OP: (1) Only when your drive supports Double Layer DVD+R writing can write DVD+R9 media; and only when your drive supports Dual Layer DVD-R writing can write DVD-R9 media. Only when your drive supports DVD-RAM reading or rewriting, it can read or write to DVD-RAM media.* 

- *(2) De maximum schrijf-, herschrijf-, en leessnelheden van het station staan op de originele doos gedrukt.*
- *(3) Dit kan zonder aankondiging worden veranderd.*

# **CD'S & DVD'S AFSPELEN**

## **Afspeel-software**

U dient eerst de DVD-afspeel-software in uw computer te installeren. Indien u geen DVDafspeel-software in uw computer heeft geïnstalleerd, zal de in de CD-kit vervatte DVDafspeel-software de beste afspeelresultaten opleveren.

U kunt gelijk geluids-CD's and eerder opgenomen DVD-schijven afspelen, waaronder films en andere DVD's. Om een CD of een Digital Video Disc (DVD) af te spelen, steek een schijf met het etiket naar boven (voor CD's). Met dit DVD-schrijfstation kunnen enkelzijdige en dubbelzijdige DVD's afgespeeld worden.

## **Geluid-CD's afspelen**

Om naar een geluids-CD te kunnen luisteren, dient er een geluidskabel op de analoge geluidsaansluiting aan de achterkant van het station en het andere einde hiervan dient op uw geluidskaart aangesloten te worden.

Om naar de muziek te luisteren via de geluidskaart van uw computer, kunt u het volume aanpassen via de volumebesturing van de Windows Gegevensdragers Player of CDspelertaakbalk. U kunt ook het geluid van uw geluidskaart dempen en naar muziek luisteren via de oortelefoon of zelf aangedreven speakers.

## **DVD's voor de eerste keer afspelen**

Sommige DVD's hebben een code waarmee deze alleen in bepaalde regionale gebieden kunnen worden afgespeeld, zoals in Noord-Amerika of Europa enz. Bij het verschepen van de DVD-schrijver is er nog geen regio-code ingesteld. De eerste keer dat een DVD met een regio-instelling in het DVD-schrijfstation wordt gestoken, wordt de regio-code van het station automatisch ingesteld.

Wanneer u later een DVD met een andere regio-code gebruikt, wordt u gevraagd om de regioinstelling te veranderen of te accepteren. Indien deze verandering niet wordt geaccepteerd, zal de DVD niet af kunnen spelen. Indien u deze verandering wel accepteert, wordt de regioinstelling van het DVD-schrijfstation veranderd. **Maar vergeet niet dat de regio-instelling van het DVD-schrijfstation slechts 5 keer veranderd kan worden. Daarna kan de codeinstelling van het station niet meer veranderd worden.**

# **LIGHTSCRIBE GEBRUIKERSHANDLEIDING**

De volgende LightScribe hoofdstukken gaan over aanwijzingen over hoe LightScribe-schijf labeling voor stations moet worden ondersteund. Lees de aanwijzingen op de oorspronkelijke verpakking om te controleren of de LightScribe-schijf-labeling functie inderdaad door uw station wordt ondersteund.

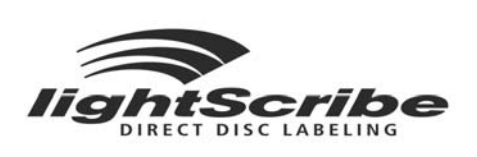

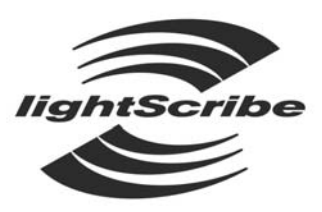

DIRECT DISC LABELING

*Het cijfer: Lightscribe Logo* 

# **LightScribe gebruiken**

Om uw CD's en DVD's met LightScribe van labels te voorzien, hebt u drie onderdelen nodig: • Een station dat geschikt is voor LightScribe

- LightScribe-labelsoftware (geleverd bij uw station; er zijn ook andere toepassingen
- verkrijgbaar die geschikt zijn voor LightScribe)
- LightScribe-media (verkrijgbaar bij computerhandelaren)

U kunt uw LightScribe-schijf van een label voorzien voor- of nadat u de opnamezijde brandt. U kunt zelfs een aantal schijven na elkaar van een label voorzien, of er nu we gegevens op staan of niet.

Zorg dat u de LightScribe-schijf altijd met de labelzijde naar beneden in het station legt als u een LightScribe-label gaat branden.

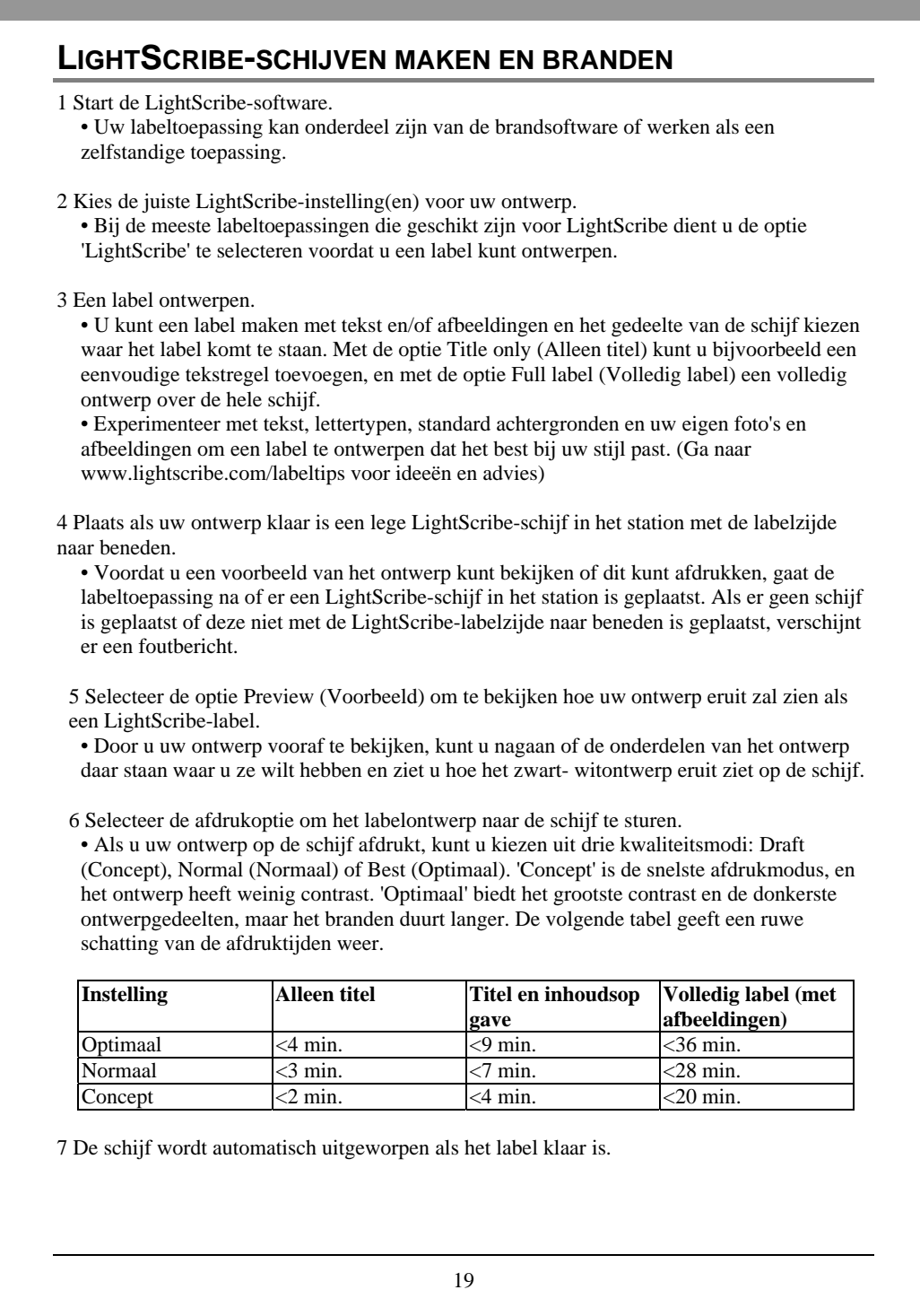

## **VEELGESTELDE VRAGEN**

#### **V: Hoe werkt LightScribe?**

A: Het coatinglaagje op een LightScribe-schijf verandert van kleur als het wordt blootgesteld aan het laserlicht van het CD-/DVD-station. Het proces lijkt op het belichten van film, maar het LightScribe-oppervlak reageert alleen op het intense laserlicht.

#### **V: Wat gebeurt er als ik LightScribe gebruik om een ander schijftype van een label te voorzien?**

A: De software voorkomt dat u een labelafbeelding naar een ander schijftype kunt sturen. Software voor LightScribe is ontworpen om een LightScribe-schijf te herkennen aan de identificatiekenmerken die erop staan. Het systeem zal alleen een beeld maken en naar het station sturen als het juiste schijftype is geplaatst.

#### **V: Kan ik mijn computer voor andere dingen gebruiken als het LightScribe-label wordt gebrand?**

A: Ja. Het branden loopt op de achtergrond, dus de computer kan worden gebruikt voor andere taken terwijl het brandproces bezig is.

#### **V: Kan ik mijn computer onbeheerd laten terwijl het LightScribe-label wordt gebrand?**

A: Ja. LightScribe voert tijdens het branden geen taken uit waarbij oplettendheid is vereist. Bovendien gaat een LightScribe-systeem niet naar de stand-bymodus of energiebesparende modus tijdens het branden van een label.

#### **V: Kan ik een LightScribe-label herschrijven zoals ik een CD-RW of DVD±RW herschrijf?**

A: Nee. De huidige LightScribe-technologie is niet uitwisbaar. De afbeelding die wordt gebrand, is permanent.

#### **V: Kan de LightScribe-afbeelding net als een papieren label zorgen voor onbalans als de CD of DVD in het station ronddraait?**

A: Nee. Een LightScribe-schijf is net zo uitgebalanceerd als elke andere CD of DVD van hoge kwaliteit, en draait perfect rond in het station. Een gebrande afbeelding op een schijf heeft geen invloed op de balans en verstoort het correct draaien van de schijf niet.

#### **V: Komen er gevaarlijke chemische stoffen vrij bij beeldverwerking met LightScribe?**

A: Nee. Beeldverwerking met een laser bewerkstelligt een chemische verandering van de kleurstof in de coatinglaag, maar er worden geen gevaarlijke chemische stoffen geproduceerd of afgegeven tijdens het proces.

#### **V: Is de LightScribe-schijf heet of is het gevaarlijk de schijf vast te pakken direct na het branden van een label?**

A: Nee. Hoewel de termen 'gegevens branden' en tegenwoordig 'een afbeelding branden' standaard in deze branche worden gebruik, is er bij geen van de processen een temperatuursverandering waarneembaar. Het is ongevaarlijk om een CD of DVD direct na het uitwerpen vast te pakken.

## **V: Kan met LightScribe een label in kleur worden gemaakt?**

A: Op dit moment is LightScribe-technologie alleen verkrijgbaar in grijswaarden, waarbij een beeld wordt gemaakt dat op een zwart-witfoto lijkt. De ontwikkelings-strategie van LightScribe betekent dat er in de toekomst extra mogelijkheden zullen komen. Door zakelijke en wettelijke vereisten kan er momenteel echter niet meer informatie worden verstrekt.

## **SECURDISC GEBRUIKERSHANDLEIDING**

De volgende hoofdstukken van SecurDisc zijn instructies voor stations met SecurDisc. Zie de originele verpakking van uw station om te controleren of uw station de SecurDisc-functie ondersteunt.

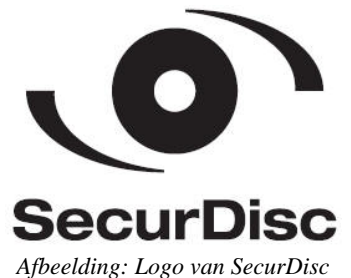

# **Wat is SecurDisc?**

SecurDisc is innovatieve technologie die beveiliging en toegangsbeheer voor gegevens biedt tegen ongeoorloofd gebruik. Dit gebeurt via een combinatie van optisch diskdrive en software.

SecurDisc bevat de volgende functies:

- Beveiliging van vertrouwelijke gegevens tegen nieuwschierige aagjes
- Digitaal ondertekenen van disks als bewijs van oorsprong
- z Voorkomen van ongewenst kopiëren en delen van pdf-bestanden op dvd's
- Hulp bij beschermen van gegevens tegen verval van de disk
- Een hogere kans waardevolle gegevens te herstellen van een beschadigde disk

## **Vereisten voor SecurDisc**

U heeft de volgende onderdelen nodig om alle functies van SecurDisc te kunnen gebruiken:

- Een station met ondersteuning voor SecurDisc
- Nero Express voor het maken van een SecurDisc-disk
- Nero InCD/ InCD Reader 5.5 of hoger voor het lezen van met wachtwoord beveiligde SecurDisc-disks
- SecurDisc Viewer en station met ondersteuning voor SecurDisc voor het openen van met wachtwoord beveiligde pdf-bestanden

## **Ondersteunde media en bestandsformaten**

De meeste functies van SecurDisc zijn van toepassing op alle cd/dvd-media en bestandsformaten. Let op dat kopieerbeveiliging momenteel alleen kan worden gebruikt om pdf-bestanden op dvd-media te beveiligen.

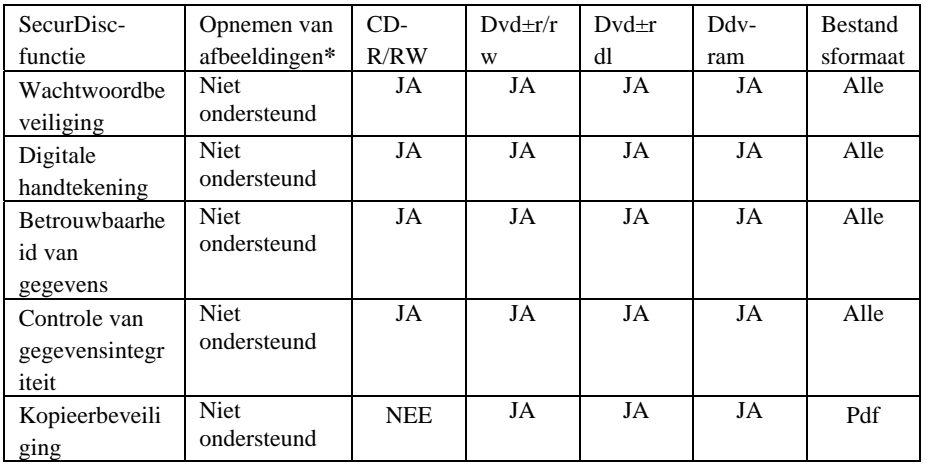

*\*Opnemen van afbeeldingen is niet beschikbaar voor SecurDisc* 

## **EEN DISK MET SECURDISC MAKEN EN OPENEN**

U kunt een disk met SecurDisk maken en openen als u beschikt over de volgende onderdelen:

- z A Station met ondersteuning voor SecurDisc
- z Nero Express/ Nero Express Essentials/ Nero Express Essentials SE voor het maken van een disk met SecurDisc
- Nero InCD/ InCD Reader 5 of hoger voor het lezen van een met een wachtwoord beveiligde SecurDisc-disk
- SecurDisc Viewer voor het lezen van kopieerbeveiligde pdf-bestanden

## **Een met wachtwoord beveiligde disk maken**

- 1. Start Nero Express/ Nero Express Essentials.
- 2. Klik op het **Datapictogram** van het startscherm en kies **SecurDisc Data CD** of **SecurDisc Data DVD** om een SecurDisc data-cd of SecurDisc data-dvd te maken.
- 3. Voeg naar wens mappen en bestanden toe aan de verzameling, en vink "Wachtwoordbeveiliging" aan in het venster "SecurDisc-instellingen" van het uitgebreide gebied van het verzamelvenster.
- 4. Voer een gewenst wachtwoord in en brand de disk.

## **Een met wachtwoord beveiligde disk openen\***

- 1. Installeer InCD Reader. U kunt Nero InCD installeren terwijl u Nero Essentials installeert vanaf de bijgesloten software-cd of download InCD Reader van www.securdisc.net.
- 2. Start InCD Reader als dit niet samen met Windows wordt gestart.
- 3. Plaats de met een wachtwoord beveiligde SecurDisc-disk in het station.
- 4. Blader op de disk en voer het juiste wachtwoord in om de gegevens te kunnen openen.

*\* Een met een wachtwoord beveiligde disk kan ook op een station zonder ondersteuning voor SecurDisc worden geopend zolang Nero InCD/ InCD reader is geïnstalleerd.* 

## **Een digitaal ondertekende disk maken**

- 1. Start Nero Express/ Express Essentials en kies voor het maken van een SecurDisc data-cd of dvd.
- 2. Voeg naar wens mappen en bestanden toe aan de verzameling en vink de optie "Disk digitaal ondertekenen" aan.
- 3. Volg de instructies om een digitale sleutel te maken en de disk te branden.

# **Een digitaal ondertekende disk controleren en gewijzigde gegevens detecteren**  1. Plaats de digitaal ondertekende SecurDisc-disk in het station. 2. Dubbelklik op het pictogram van SecurDisc in het systeemvak. 3. Kies in het dialoogvenster **"Drive and disc features" (Station- en diskkenmerken)**  het station waarin de SecurDisc-disk is geplaatst en klik op de knop ""Confirm digital signature" (**Digitale handtekening bevestigen)**. 4. Klik op de knop **"Select Public Key" (Openbare sleutel)** in het dialoogvenster **"SecurDisc – Verify Digital Signature"(SecurDisc – Digitale handtekening controleren)** en kies de geschikte openbare sleutel. 5. Klik op "Start" om de controle te starten. 6. Klik op de knop **"Detectie van gewijzigde data"** van het dialoogvenster **"Station- en diskkenmerken"** om te controleren of de gegevens zijn gemanipuleerd. **Een tegen kopiëren beveiligde disk maken\***  1. Start Nero Express/ Express Essentials en kies voor het maken van een SecurDisc-data-cd of -dvd. 2. Voeg naar wens pdf-bestanden toe aan de verzameling. Vink de optie **"Kopieerbeveiliging"** aan bij **SecurDisc-instellingen** van het uitgebreid deel van het verzamelvenster. Als u kopiëren van tegen kopiëren beveiligde pdf-bestanden wilt toestaan indien het juiste wachtwoord wordt ingevoerd, vink dan **"Kopieerbeveiliging uitschakelen met wachtwoord"** aan**.** 3. Voer een gewenst wachtwoord in en brand de disk. **Tegen kopiëren beveiligde pdf-bestanden openen\*\***  1. Download SecurDisc Viewer van www.securdisc.net en installeer de software. 2. Plaats de disk met de tegen kopiëren beveiligde pdf-bestanden in een station met ondersteuning voor SecurDisc. 3. Start SecurDisc Viewer en klik op "Bestand openen". Selecteer en open het pdf-bestand dat u wilt lezen. Als het bestand geen extra toegangsbeveiliging bevat, wordt het vervolgens weergegeven in de SecurDisc Viewer. 4. Als het geselecteerde pdf-bestand beveiligd is met een wachtwoord, voer dan in het venster **"Wachtwoordbeveiliging"** het juiste wachtwoord in om het bestand te kunnen lezen.

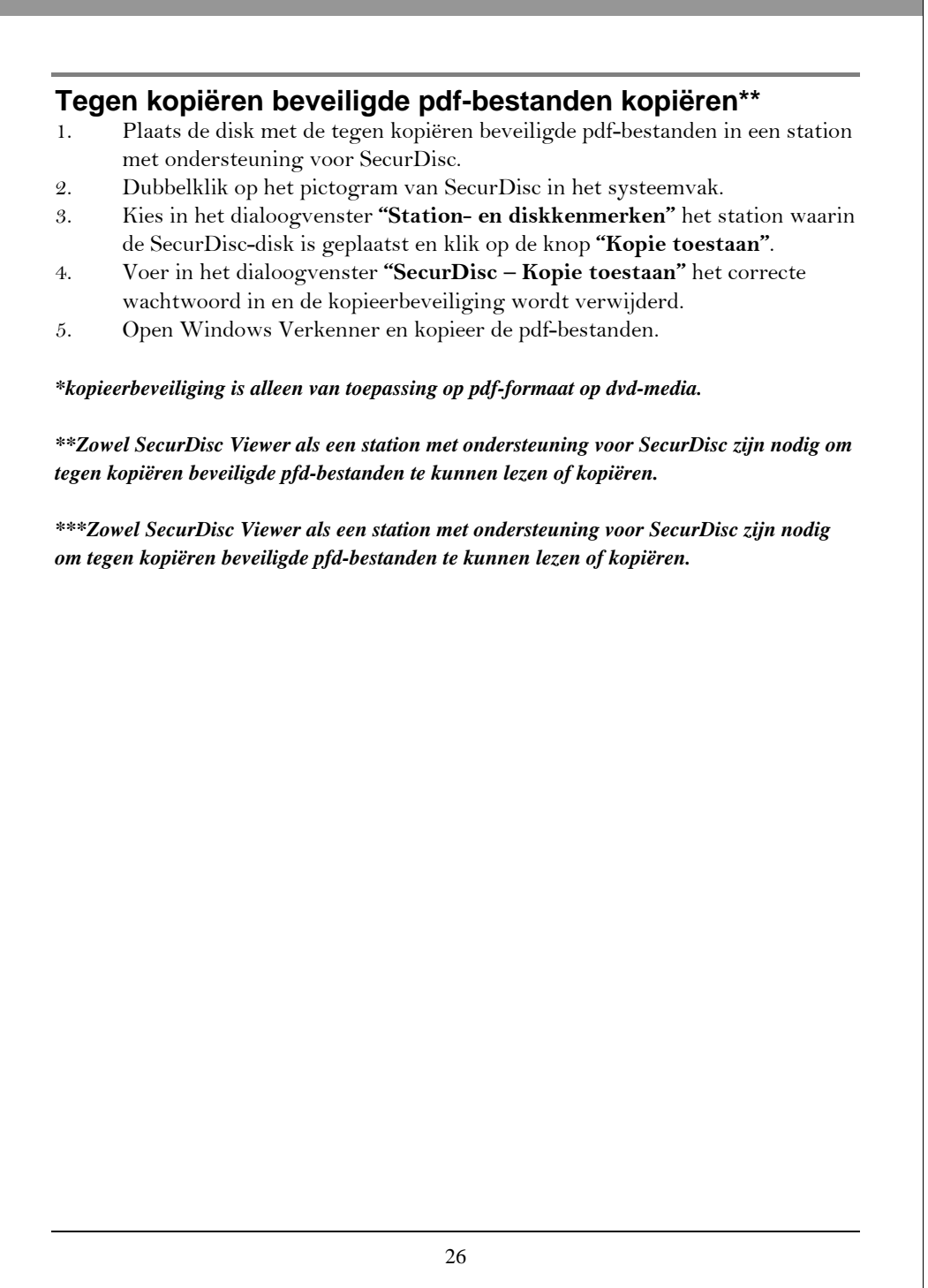

## **VEELGESTELDE VRAGEN**

#### **V: Wat is SecurDisc?**

- A: SecurDisc is een innovatieve beveiligingstechnologie, gebaseerd op hardware en software, die robuuste en zekere beveiliging biedt en toegangsbeheer van gegevens levert voor informatie op normale cd's en dvd's.
- **V: Kunnen de gegevens op een met een wachtwoord beveiligde disk geopend worden op een station zonder ondersteuning voor SecurDis?**
- A: Ja. U kunt een met een wachtwoord beveiligde disk openen op een normaal station als Nero InCD/ InCD Reader op het systeem is geïnstalleerd. Als u een SecurDisc-disk in het station plaatst, detecteert SecurDisc of Nero InCD/ InCD Reader is geïnstalleerd. Als Nero InCD of InCD Reader niet op het systeem is geïnstalleerd, verschijnt er een venster met de melding dat u de software moet downloaden en toont een koppeling.
- **V: Kunnen tegen kopiëren beveiligde pdf-bestanden op een station zonder ondersteuning voor SecurDisc worden geopend?**
- A: Nee. Zowel een station met ondersteuning voor SecurDisc als SecurDisc Viewer zijn nodig om tegen kopiëren beveiligde pdf-bestanden te openen. SecurDisc Viewer kan worden gedownload van www.securdisc.net.

#### **V: Waarom duurt het langer om een SecurDisc-disk te branden?**

A: De opnametijd van een SecurDisc-disk kan langer zijn omdat SecurDisc altijd de disk helemaal opvult. SecurDisc bewaart extra gegevens op de disk, zoals redundantietest en controlecijfergegevens, zodat SecurDisc een hogere kans heeft gegevens van een beschadigde disk te herstellen. SecurDisc heeft ook extra tijd nodig om de benodigde SecurDisc-bestanden op de harde schijf voor te bereiden. Daarom duurt het branden van een SecurDisc-disk wat langer.

#### **V: Heb ik met SecurDisc meer kans gegevens van een beschadigde disk te herstellen?**

- A: Ja. SecurDisc verhoogt de kans gedeeltelijk beschadigde media te herstellen als deze gebrand zijn m.b.v. SecurDisc. SecurDisc maakt gebruik van getalrij- en redundantieinformatie die op de SecurDisc-disk is opgeslagen en verhoogt zo de kans dat gegevens op een beschadigde disk kunnen worden hersteld. Let op dat dit alleen mogelijk is tot een bepaald schadeniveau.
- **V: Kan ik de kopieerbeveiliging ook op doc-bestanden of andere bestandsformaten gebruiken?**
- A: Nee. Momenteel kan de kopieerbeveiliging alleen worden gebruikt om pdf-bestanden op dvd's te beveiligen. Dit functioneert niet bij andere bestandsformaten en cd's.

#### **V: Welke software is vereist voor SecurDisc?**

A: U heeft de volgende software nodig om volledig gebruik te kunnen maken van SecurDisk: Nero Express/ Express Essentials voor het branden van een SecurDisc-disk, Nero InCD/ InCD Reader voor toegang tot de gegevens op een SecurDisc-disk en SecurDisc Viewer om tegen kopiëren beveiligde pdf-bestanden te lezen en kopiëren. InCD Reader en SecurDisc Viewer kunnen worden gedownload van www.securdisc.net.

### **V: Kan InCD Reader 5 op m'n pc worden geïnstalleerd als ik Nero 6 of een oudere versie gebruik?**

A: Nee. Als u Nero 6 of een oudere versie gebruikt, moet u deze verwijderen voordat u InCd Reader 5 installeert.

# **SMARTERASE GEBRUIKERSHANDLEIDING**

De volgende hoofdstukken van SmartErase zijn instructies voor stations met SmartErasetechnologie. Zie de originele verpakking van uw station om te controleren of uw station de SmartErase-functie ondersteunt.

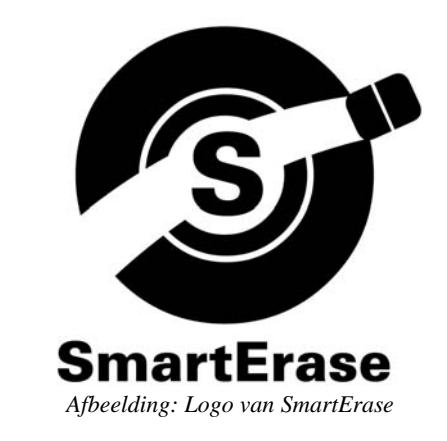

## **Kenmerken van SmartErase**

SmartErase is een innovatieve technologie voor het permanent vernietigen van disks en de gegevens erop. SmartErase overschrijft de gegevens op disks met willekeurige karakters en zorgt ervoor dat de disk en gegevens erop niet langer toegankelijk zijn en niet kunnen worden hersteld.

## **Vereisten voor SmartErase**

U kunt de gegevens op uw cd's en dvd's wissen en de disk vernietigen met SmartErase als u beschikt over de volgende componenten:

- Een station met ondersteuning voor SmartErase
- SmartErase-software
- Opneembare cd's of dvd's

SmartErase vernietigt de disk en de gegevens erop. Zodra de gegevens zijn vernietigd, kunnen deze niet worden hersteld. Gebruik deze functie met zorg.

## **Mediaformaten die door SmartErase worden ondersteund**

SmartErase ondersteunt alle opneembare media, maar kan geen herschrijfbare media wissen of vernietigen. Zie de volgende tabel voor details.

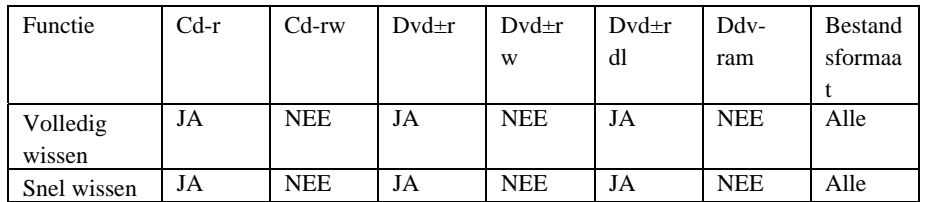

## **Twee methodes voor SmartErasen van de disk**

SmartErase biedt twee methodes om de disk en gegevens te vernietigen: Snel wissen en Volledig wissen.

**Quick Erase** (Snel wissen) vernietigt alleen de informatie op het lead-in-gebied en gegevens op het eerste spoor van een disk. Het wissen van een disk kost minder tijd maar niet alle gegevens worden vernietigd.

**Full Erase** (Volledig wissen) vernietigt alle informatie en gegevens op een disk. Dit duurt langer, maar alle gegevens op de disk worden vernietigd.

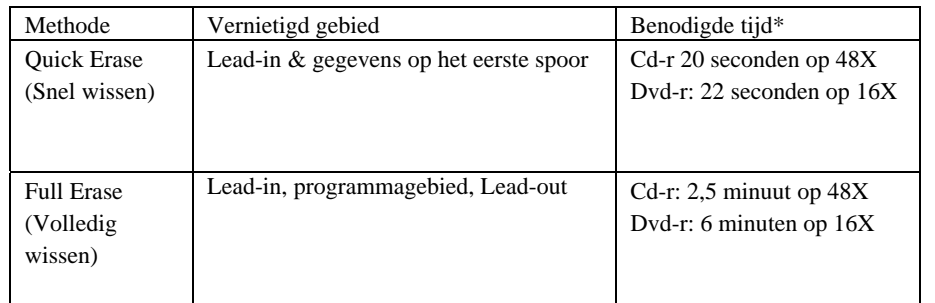

*\* De benodigde tijd kan variëren, afhankelijk van uw gebruikersomgeving.* 

# **SmartErase gebruiken**

- 1. Start SmartErase vanuit het menu van de brandsoftware van het station.
- 2. Selecteer het station met ondersteuning voor SmartErase.
- 3. Plaats de disk die u wilt wissen in het station.
- 4. Klik op Snel wissen of op Volledig wissen om de disk te wissen.

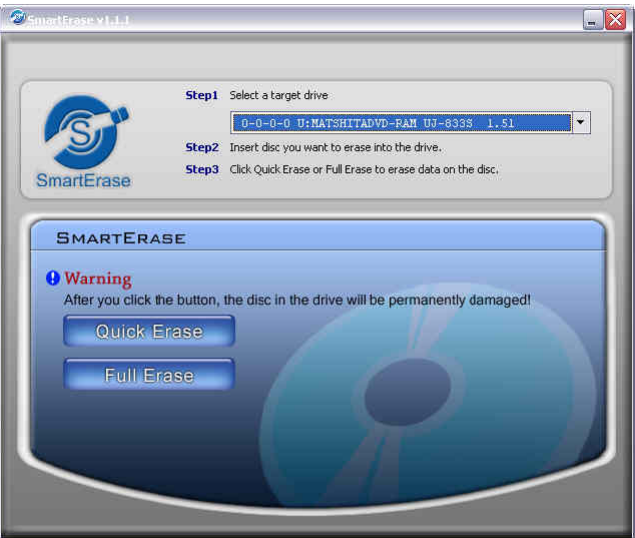

*Afbeelding: Schermafbeelding van SmartErase* 

## **VEELGESTELDE VRAGEN**

#### **V: Hoe werkt SmartErase?**

A: Als u een opneembare (éénmaal schrijven) disk herschrijft, worden de oorspronkelijke gegevens overschreven, en kan deze disk niet langer worden gelezen. Met andere woorden, de disk en de gegevens erop worden vernietigd. Zo werkt SmartErase. SmartErase herschrijft opneembare cd/dvdmedia met willekeurige, betekenisloze tekens, zodat de oorspronkelijke gegevens worden overschreven en de disk vernietigd wordt. Zodra een disk "ge-SmartErased" is, hoeft u zich geen zorgen te maken dat iemand vertrouwelijke gegevens van een weggeworpen disk kan herstellen.

#### **V: Wat is het verschil tussen Volledig wissen en Snel wissen?**

A: Volledig wissen vernietigt volledig alle informatie en gegevens op de disk, maar heeft daarvoor meer tijd nodig. Snel wissen vernietigt alleen de informatie op het lead-in-gebied en de gegevens op het eerste spoor, en heeft daarvoor minder tijd nodig.

#### **V: Is het mogelijk de gegevens te herstellen van een disk die met SmartErase is vernietigd?**

A: Als u Volledig wissen gebruikt om de disk te SmartErasen, worden alle informatie en gegevens op de disk vernietigd en kan de disk niet meer worden hersteld. Als u een disk wist met **Snel wissen**, worden niet alle informatie en gegevens vernietigd. De informatie en gegevens die niet zijn vernietigd kunnen eventueel worden hersteld door speciale toestellen en software. **Volledig wissen** wordt aanbevolen bij extreem vertrouwelijke gegevens.

#### **V: Kan ik SmartErase gebruiken op een disk met een algemene dvd-brander?**

A: Nee. Om met SmartErase een disk te kunnen wissen, heeft u een station met ondersteuning voor SmartErase en SmartErase-software nodig. Deze software zit bij de brandsoftware van het SmartErase-station.

#### **V: Is een bepaalde disk nodig voor SmartErase?**

A: Nee. SmartErase ondersteunt algemene opneembare media en u kunt de gegevens op alle beschikbare media vernietigen. Let op dat herschrijfbare media niet door SmartErase worden ondersteund.

#### **V: Kan ik gegevens op een disk branden die eerder door SmartErase is gewist?**

- A: Nee. Als een disk met SmartErase is gewist, is deze vernietigd en kan daarom niet nogmaals worden opgenomen of gelezen.
- **V: Waarom verschijnt de foutmelding "uw station ondersteunt deze functie niet" als ik een dvdrw probeer te wissen met een station met ondersteuning voor SmartErase?**
- A: SmartErase biedt geen ondersteuning voor herschrijfbare media, zoals cd-rw, dvd0rw, dvd+rw en dvd-ram. De foutmelding verschijnt als u herschrijfbare media probeert te wissen.

# **PROBLEMEN OPLOSSEN**

Indien u problemen mocht ondervinden gedurende de installatie of normaal gebruik van uw station, wordt naar de volgende informatie verwezen.

## **Leesproblemen**

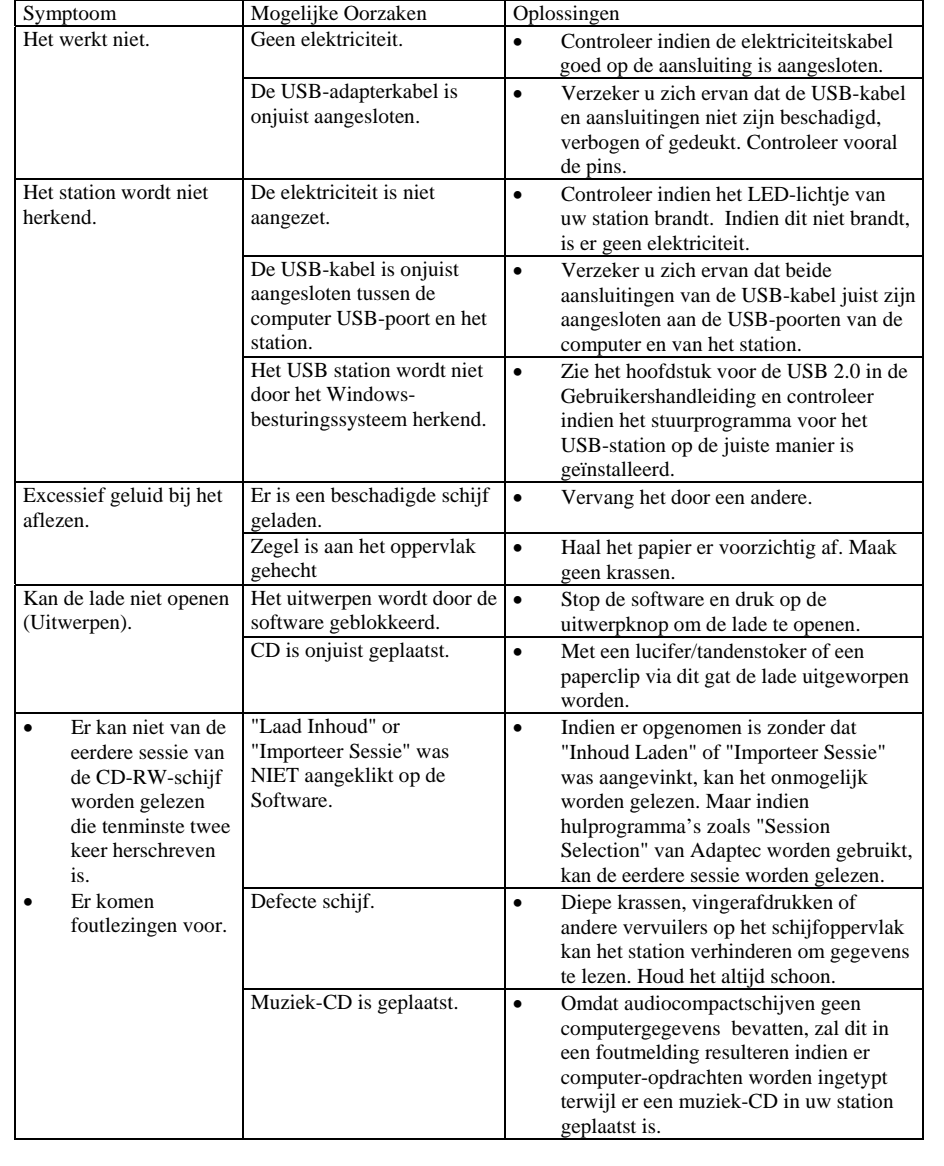

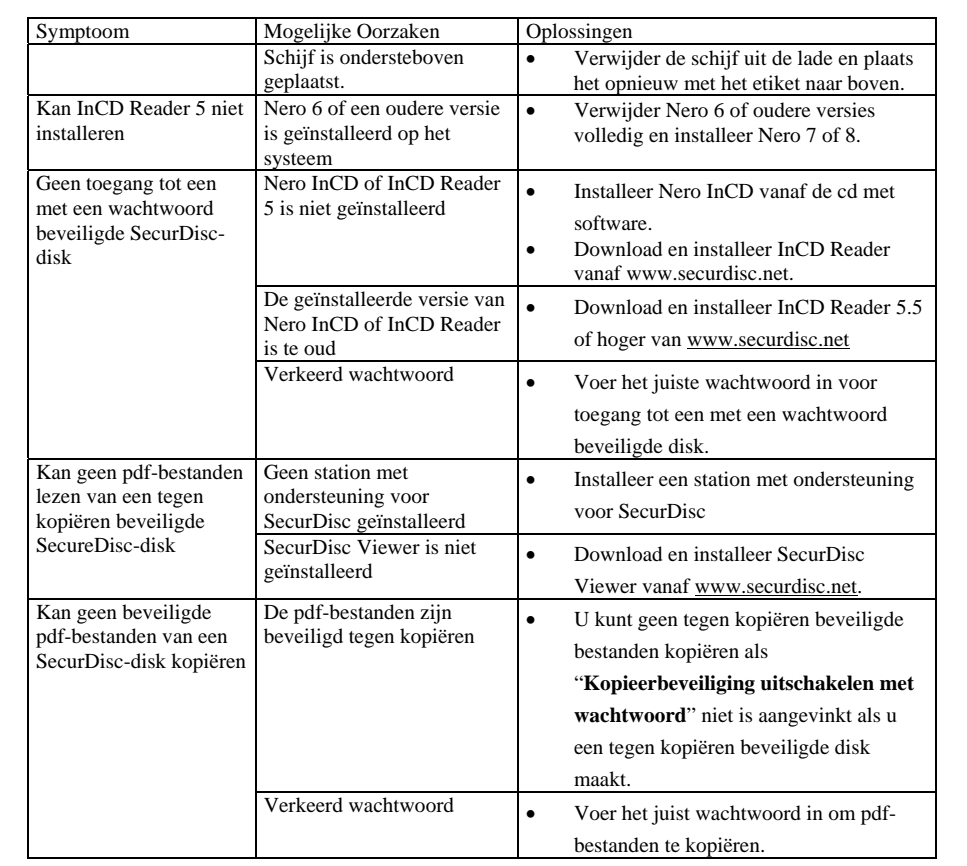

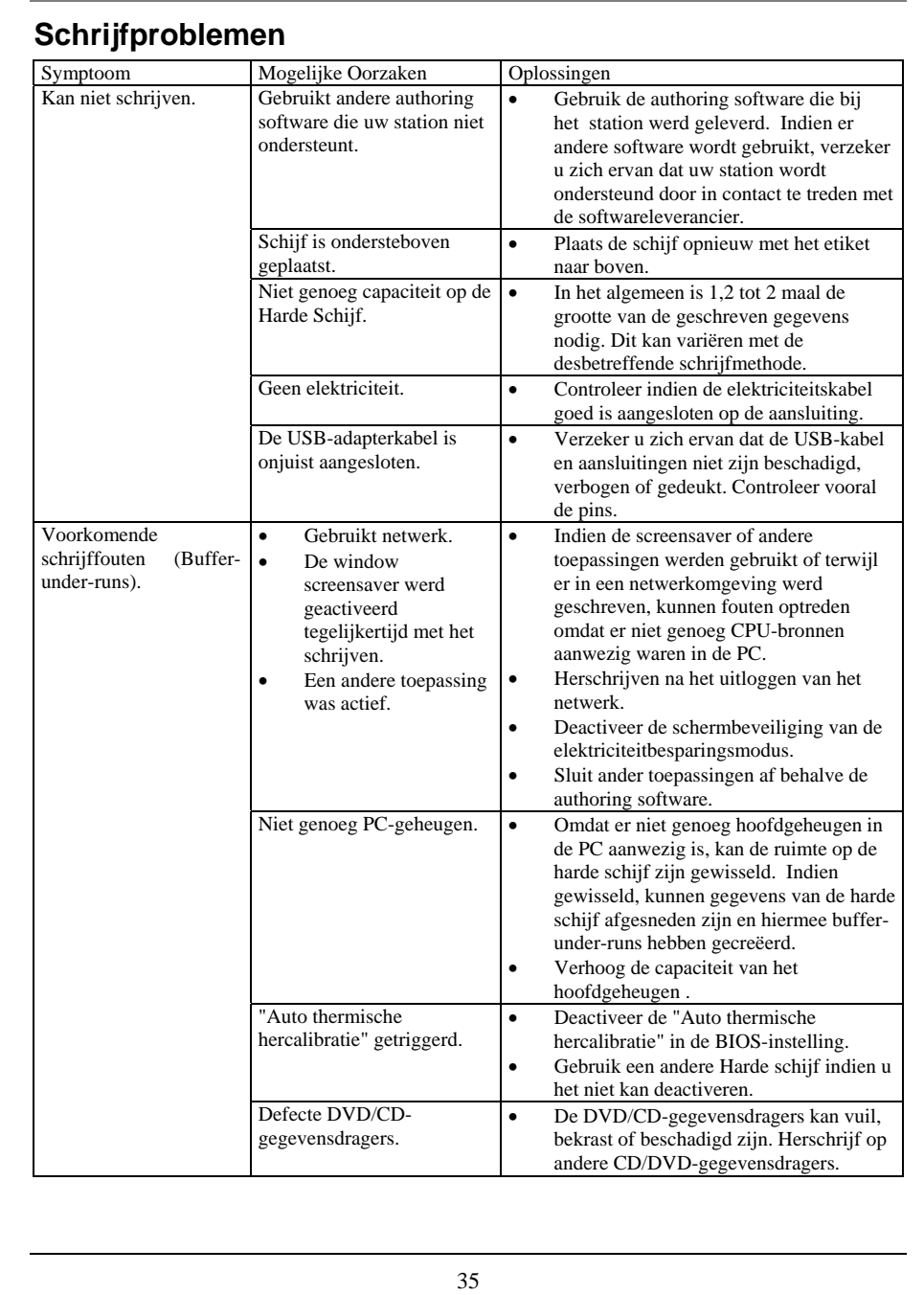

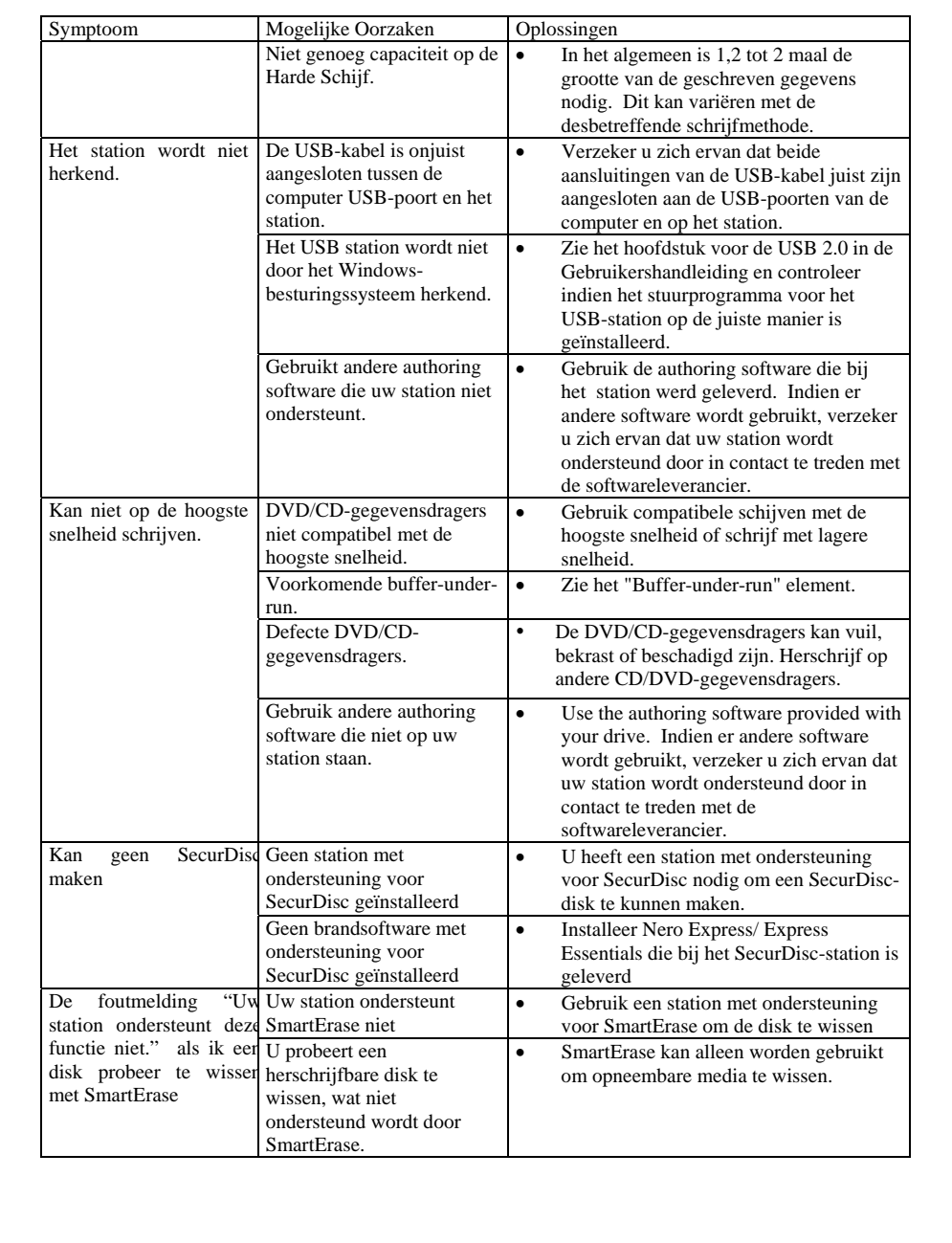